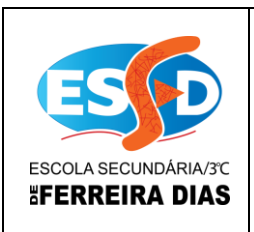

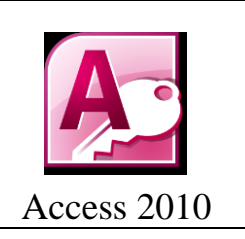

## Atividade 11

1 - Cria uma base de dados com o nome de atividade 11.

2 – Dentro dessa base de dados cria as seguintes tabelas, com os seguintes registos:

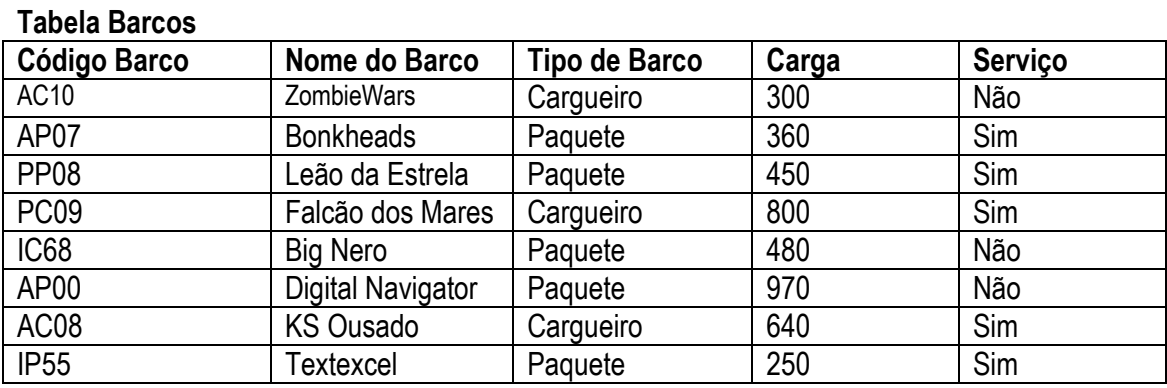

Na tabela **Barcos** faz as seguintes alterações nas propriedades dos campos:

- O **Código do Barco** deve ter a dimensão de 4 dígitos
- O **Nome do Barco** de 17 dígitos
- O **Tipo do Barco** de 12 dígitos e, deve ter uma regra de modo a só **aceitar** Paquete ou Cargueiro. E, caso ta não seja cumprido deve surgir a seguinte mensagem: "**Tipo Invalido**".
- O campo **Código do Barco** é chave primária.

## **Tabela Comandantes**

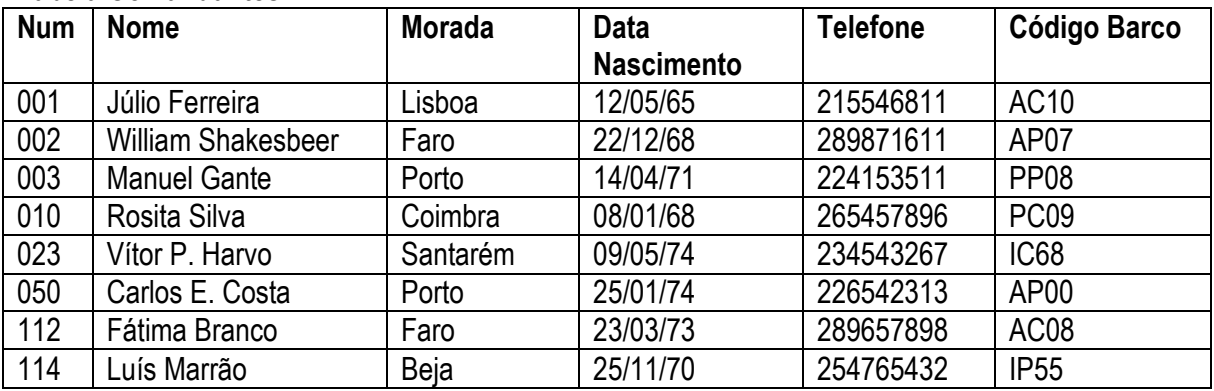

## CURSOS PROFISSIONAIS Ano Letivo 2012 / 2013 | Access 2010

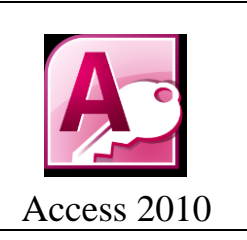

Na tabela **Comandantes** faz as seguintes alterações nas propriedades dos campos:

- A chave primária deve ser colocada no campo **Num**.
- Dimensão do campo **Nome** 35 caracteres.
- **Morada** 40 caracteres.
- O campo **Data de Nascimento** deve ter o formato **Data Normal.**

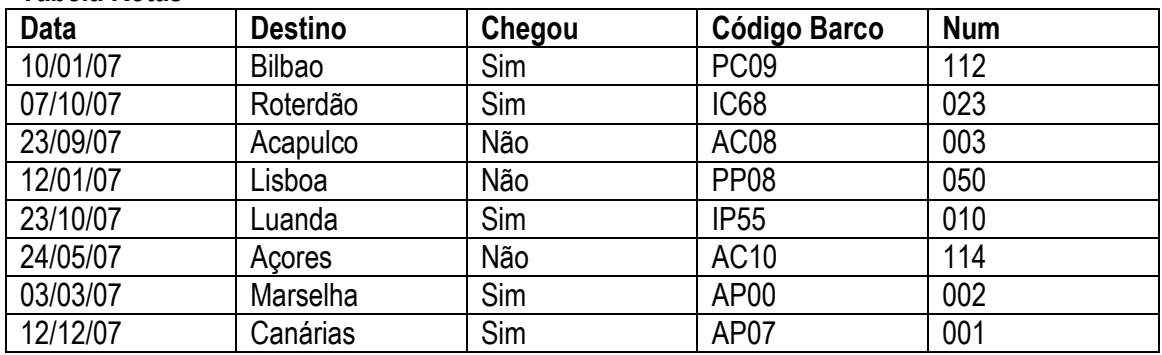

## **Tabela Rotas**

ESCOLA SECUNDÁRIA/3°C *SFERREIRA DIAS* 

Na tabela **Rotas** faz as seguintes alterações nas propriedades dos campos:

- A chave primária deve ser colocada aos campos **Código Barco** e **Num**.
- 3 Faz o relacionamento entre as tabelas criadas.
- 4 Executa as seguintes consultas:
	- a) Que permita visualizar todos os comandantes pertencentes a Porto em que seja visível o campo nome, morada e número de cada um. (guardar com o nome **C Comandantes do Porto**)
	- b) Cria uma consulta que permite visualizar quais os barcos com data de chegada superior a 23/04/07. (guardar com o nome **C Navios por chegar**)
	- c) Cria uma consulta que permita visualizar o nome dos comandantes de Beja. (guardar com o nome **C Comandantes de Beja**)

5 - Envie a base de dados pelo email *tic.profissionais@gmail.com*